# WEEAM Backup

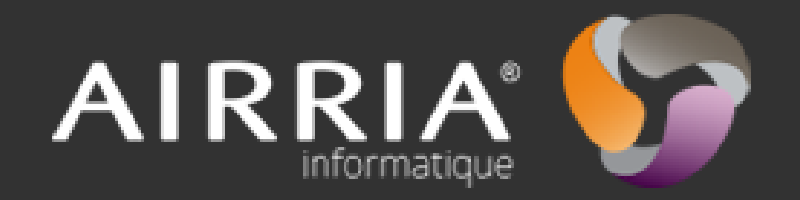

# VEEAM en résumé

Veeam est une entreprise créée en 2006, spécialisé dans les solutions de sauvegarde, de restauration et de réplication des machines virtuelles.

- -500 000 utilisateurs de VEEAM
- -193 000 clients
- -39 000 partenaires
- -11 millions de VM protégés
- Partenaires: Microsoft, Vmware, Cisco
- Ses clients : L'Oréal, Brink's, Gamestop, Mazda

### Les offres de Veeam

- **Veeam backup et réplication** : Sauvegarde, restauration et réplication des VM, la restauration peut se faire sur d'autres hôtes. Restauration très rapide.
- **Veeam essential's pack (avaibility suite)** : Console Veeam backup + Veeam ONE pour les petites entreprises.
- **Veeam backup endpoint** : permet la sauvegarde des machines physiques. La restauration peut se faire sur d'autres système. Simple et intuitif

### Méthodes de sauvegardes prises en charges

- Sauvegarde incrémentielle perpétuelle directe (méthode par défaut pour les chaînes de sauvegarde)

- Sauvegarde incrémentielle directe (recommandée pour les sauvegardes disk-to-disk-to-tape et de sites distants)

- Sauvegarde incrémentielle inversée (recommandée pour les sauvegardes sur disque)

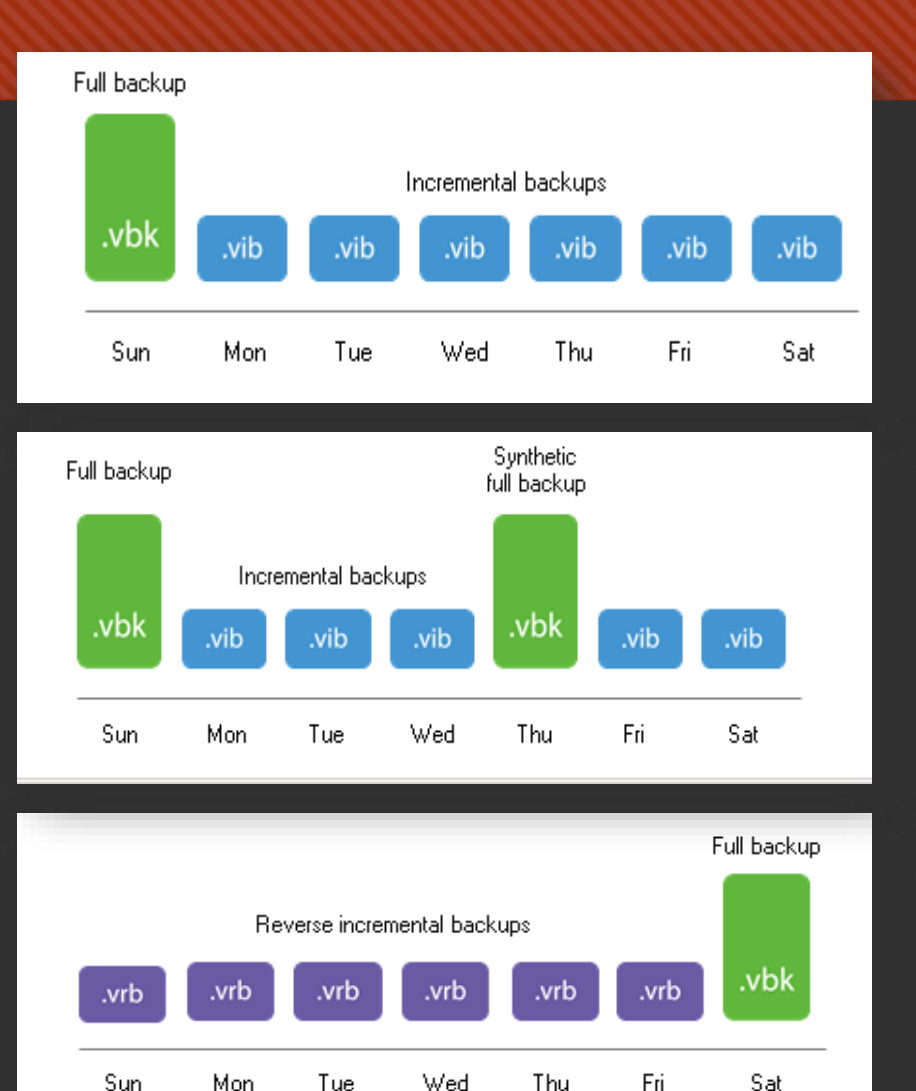

### Points positifs

- O Restauration, sauvegarde, rapide des VM.
- Job simple et paramétrable (choix des méthodes de sauvegarde)
- O Reconnu par RG et visible depuis par le superviseur.
- Compatible VMware et Hyper-V.
- O Choisir son lieu de sauvegarde et de restauration.

#### Contraintes

- Tout les logicielles sont en anglais et certaines parties du site VEEAM sont aussi en Anglais.
- Les consoles Veeam doivent avoir la même version de mise a jour, sinon problème de compatibilité.
- Le service « Veeam transport » est nécessaire au transport des VM sur différents serveurs hôtes.
- O Support hotline: On comprend pas forcément les personnes.

# Créer un Backup Job

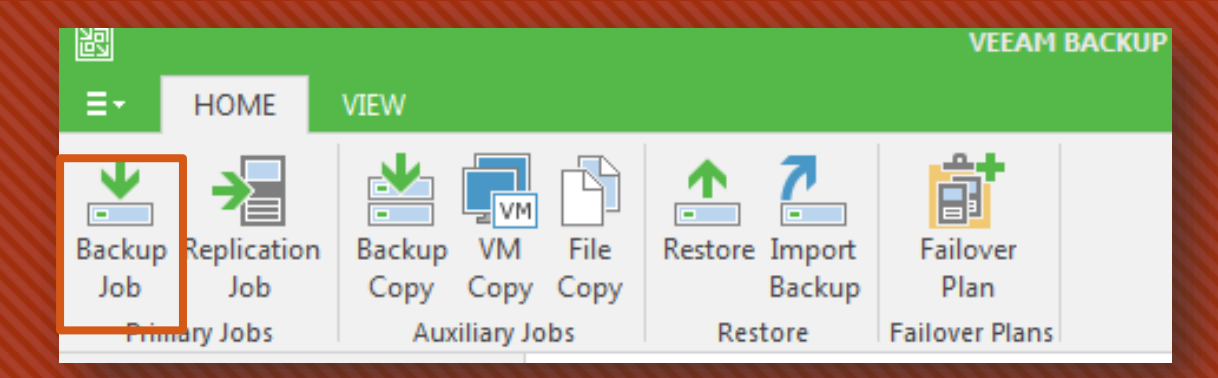

#### Donner un nom à votre Job.

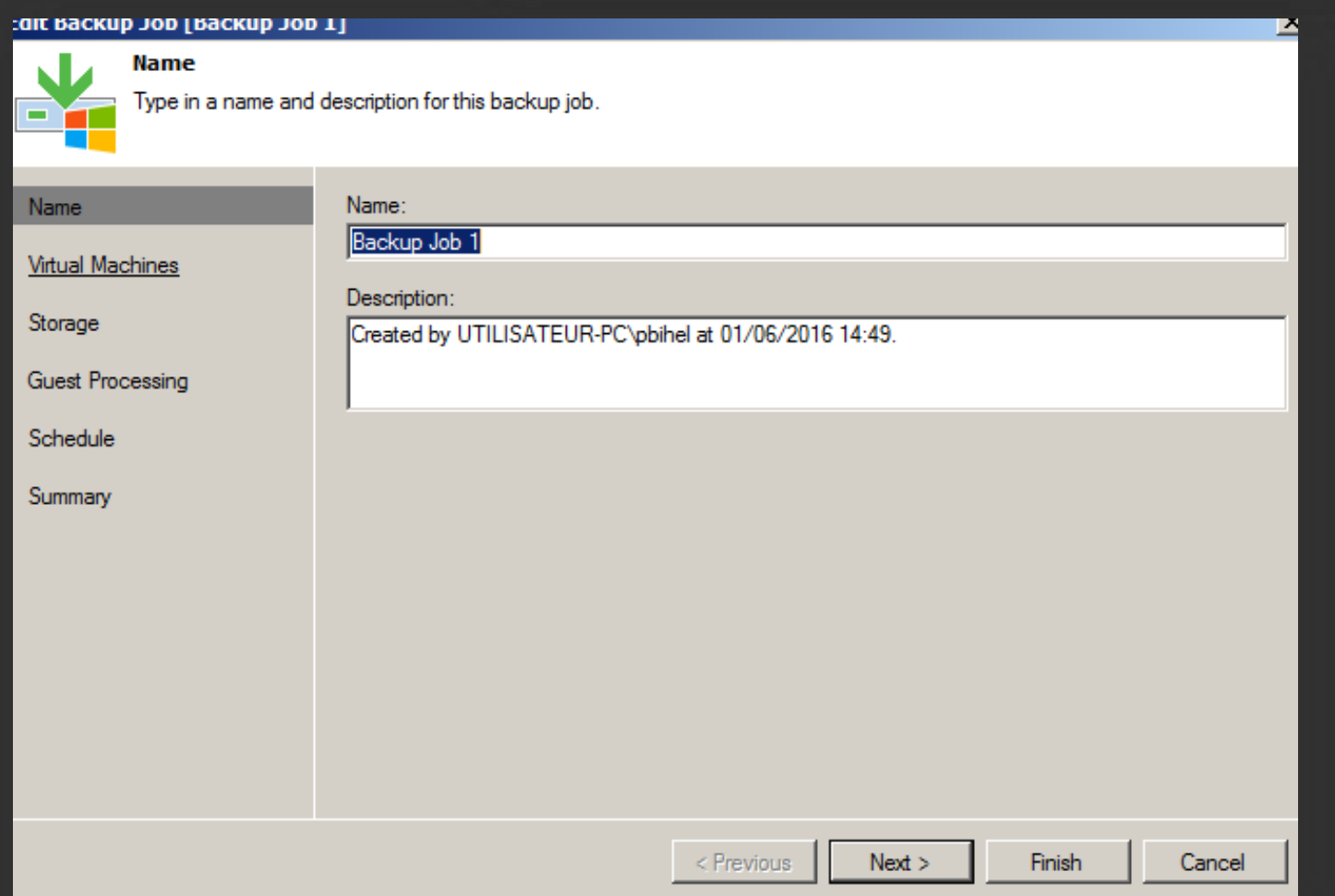

#### **Sélectionner le serveur hôte.**

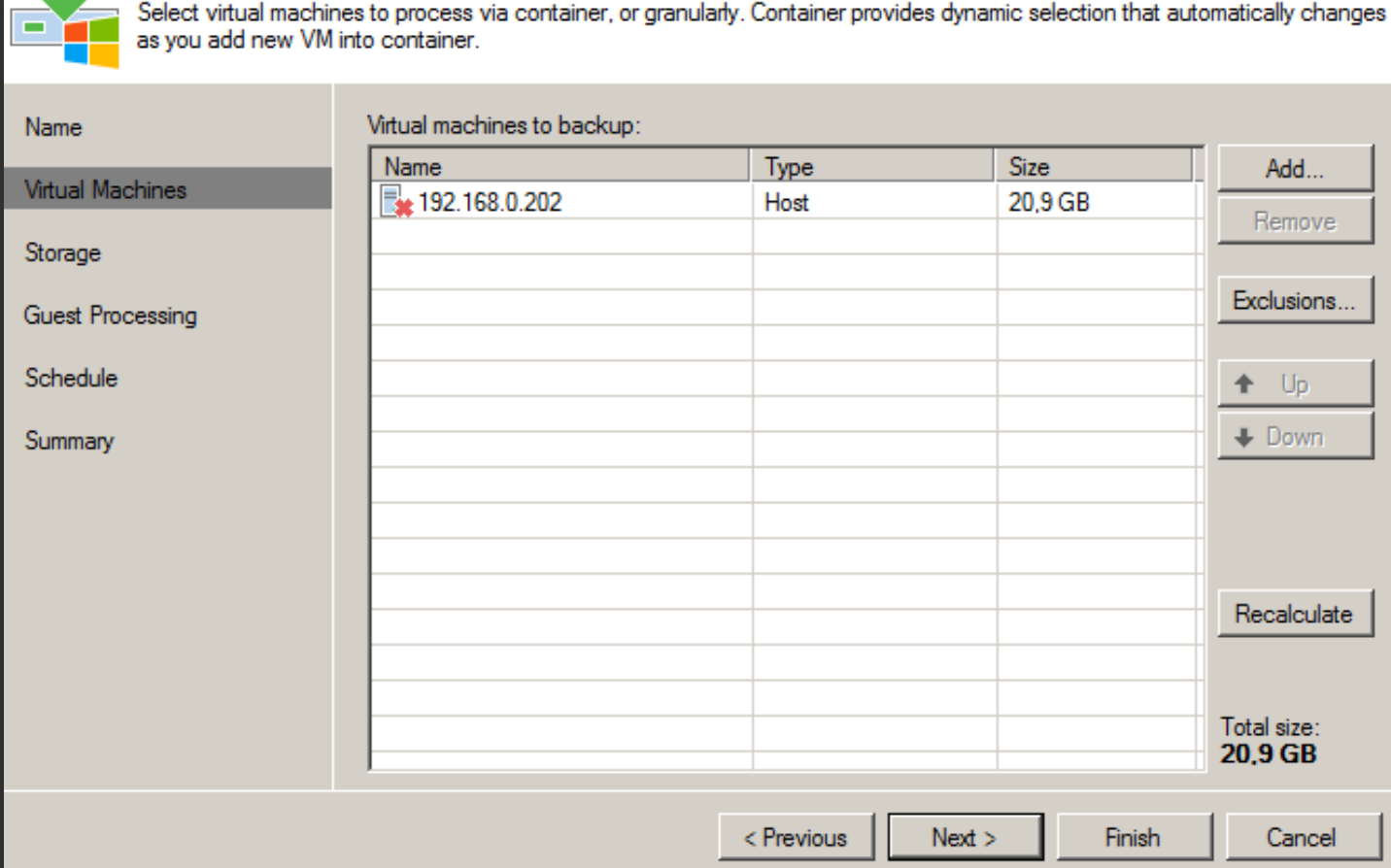

W

<u>MILANO EL ENSEDIDE</u>

#### Configurer les paramètres de stockage

**Storage** 

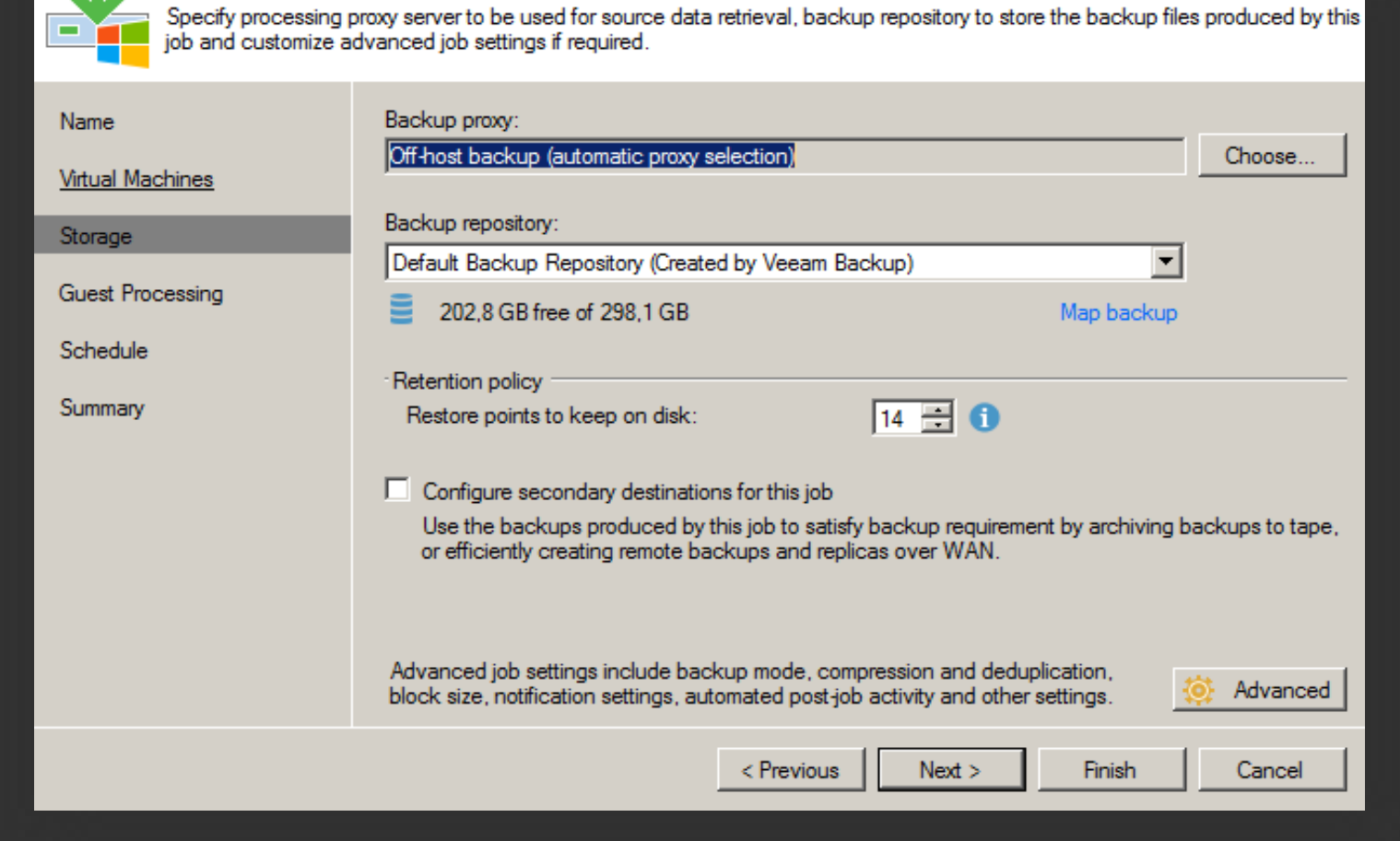

Choisir les paramètres d'hôtes avec les paramètres d'authentification.

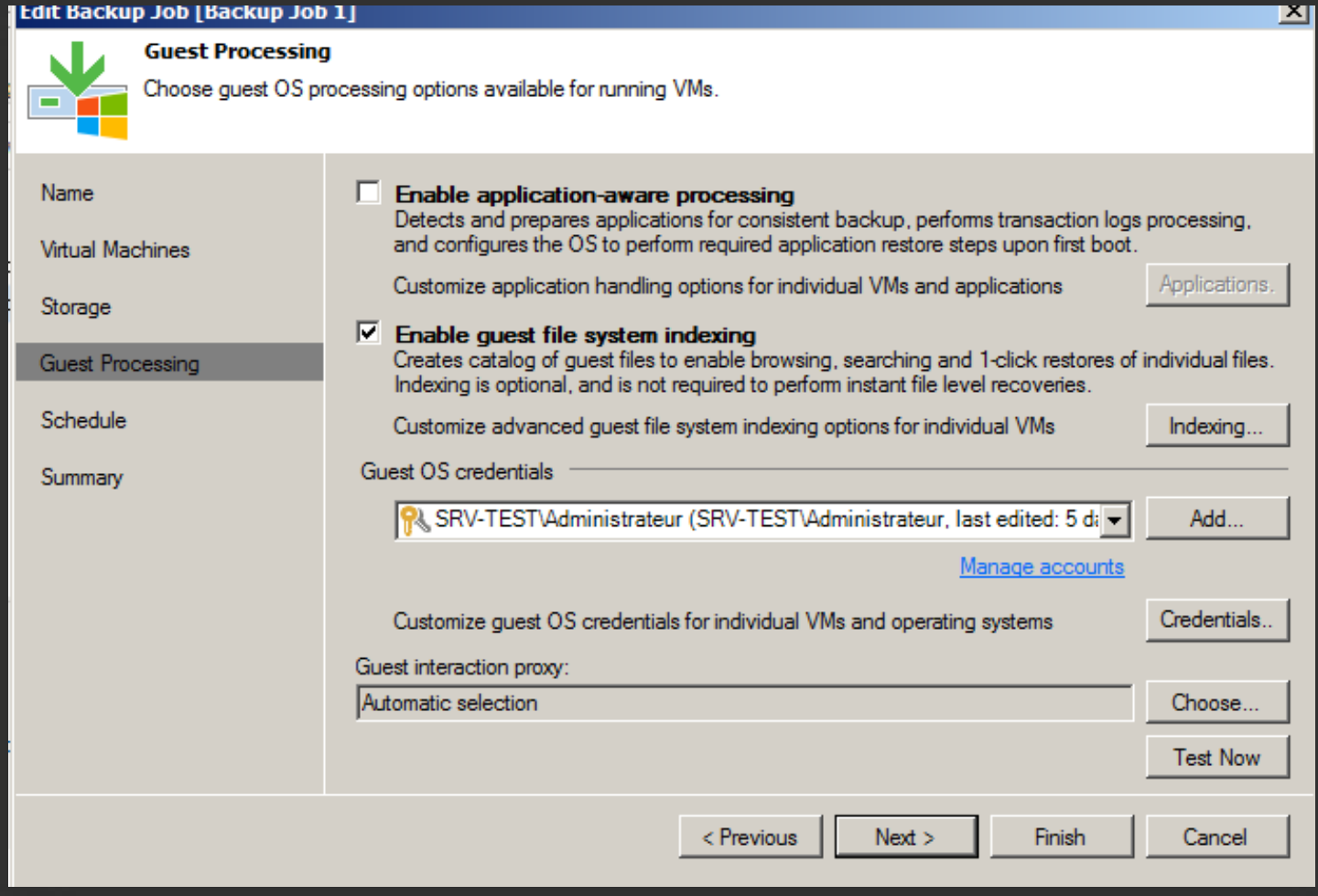

Définir les paramètres d'exécution du Job

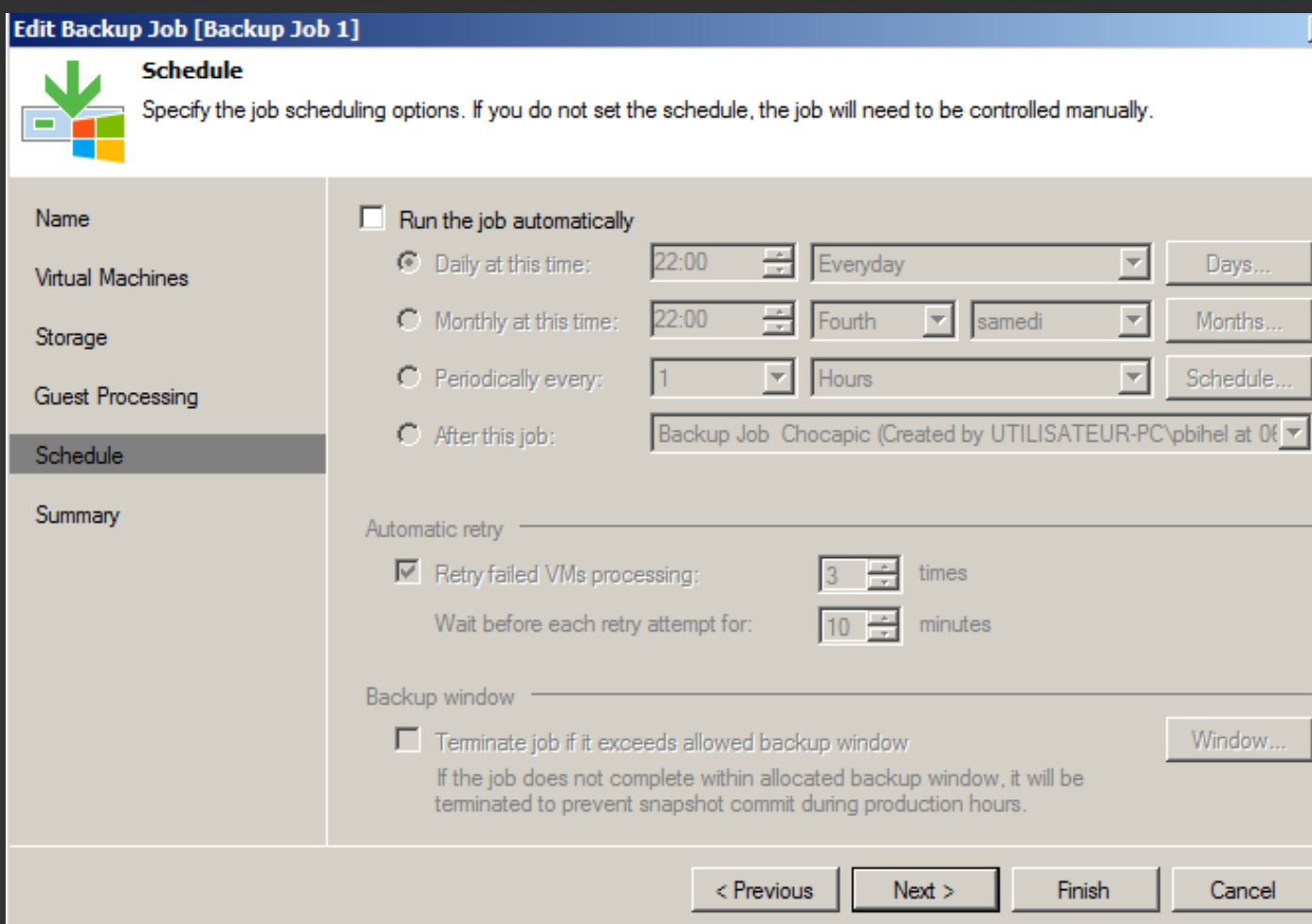

区

Récapitulatif de la création du job. Possibilité de lancer le job après avoir cliquer sur finish.

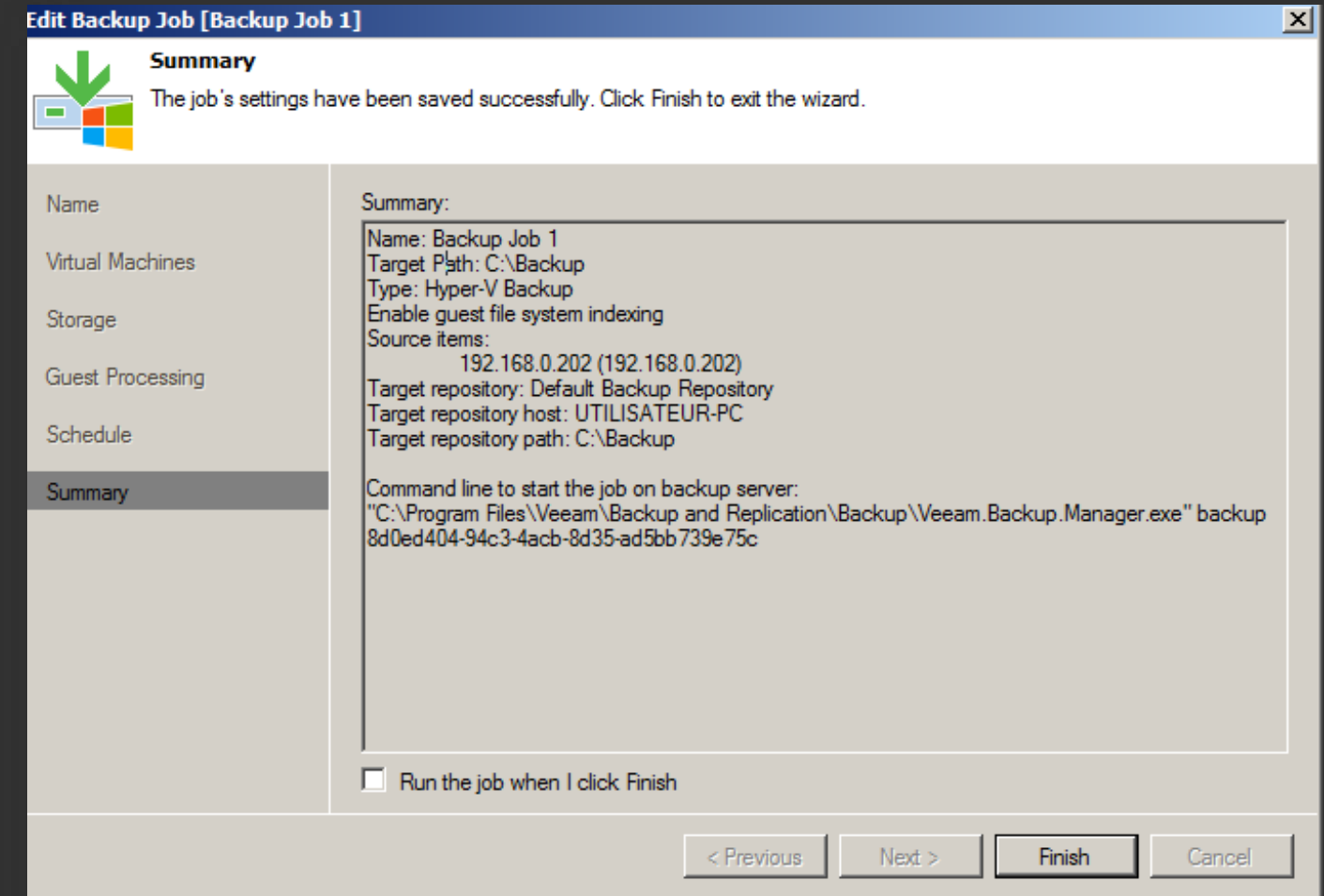

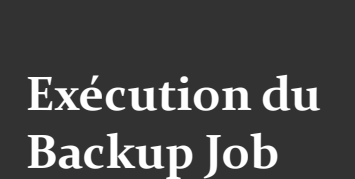

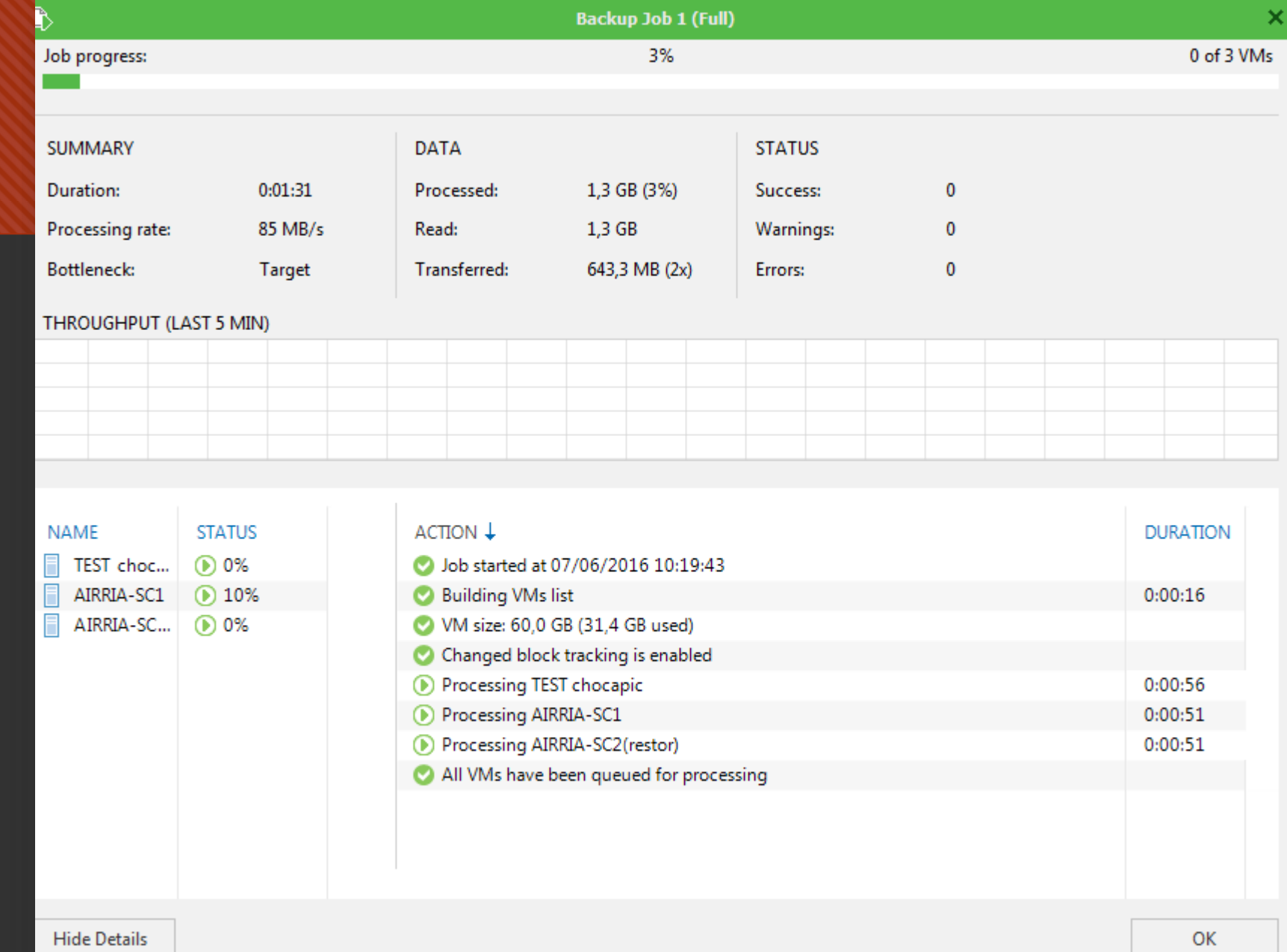

### Job de restauration

**Hyper-V Restore Wizard** 

**Restore Type** 

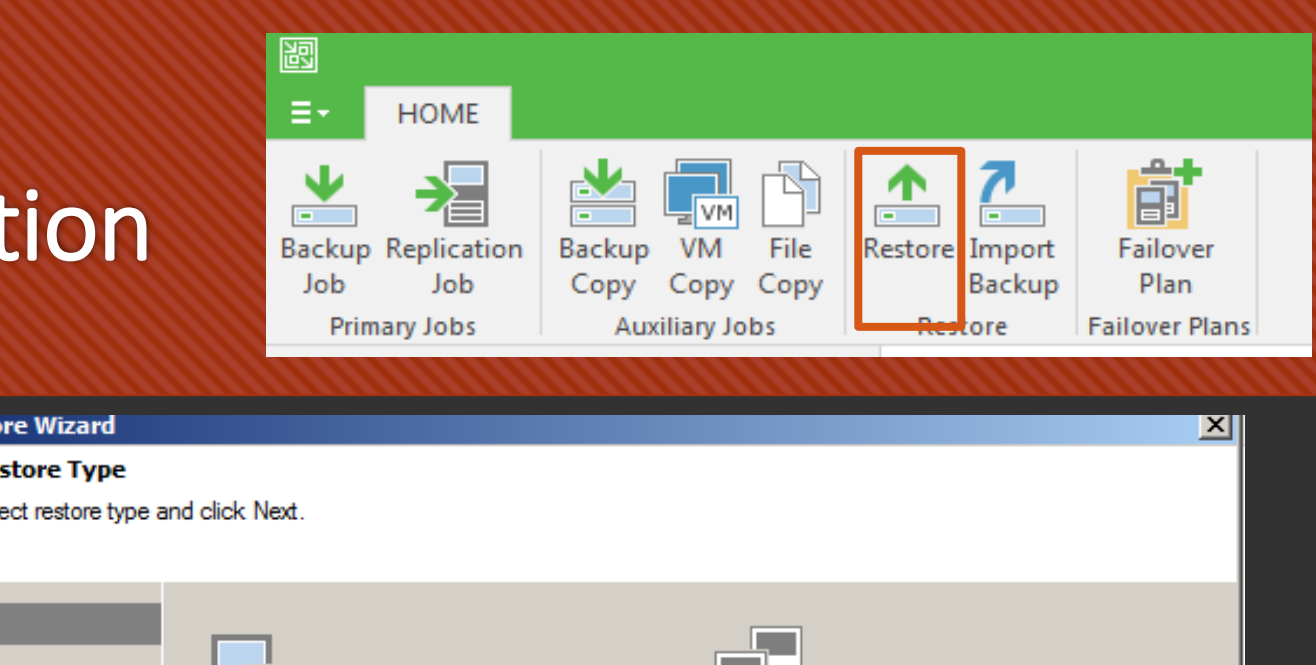

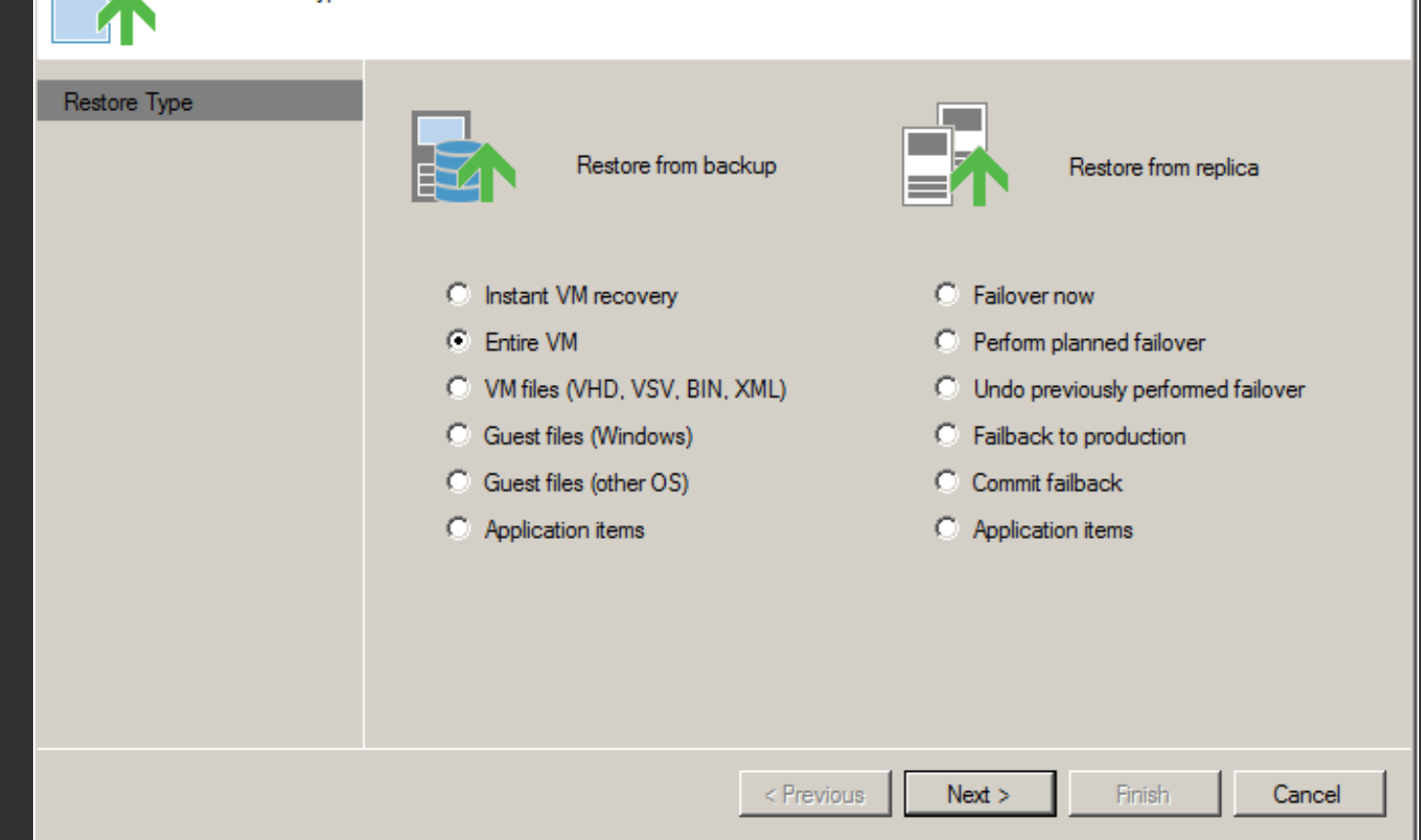

#### Sélectionner les backups que vous voulez restaurer.

**Full VM Restore Wizard** 

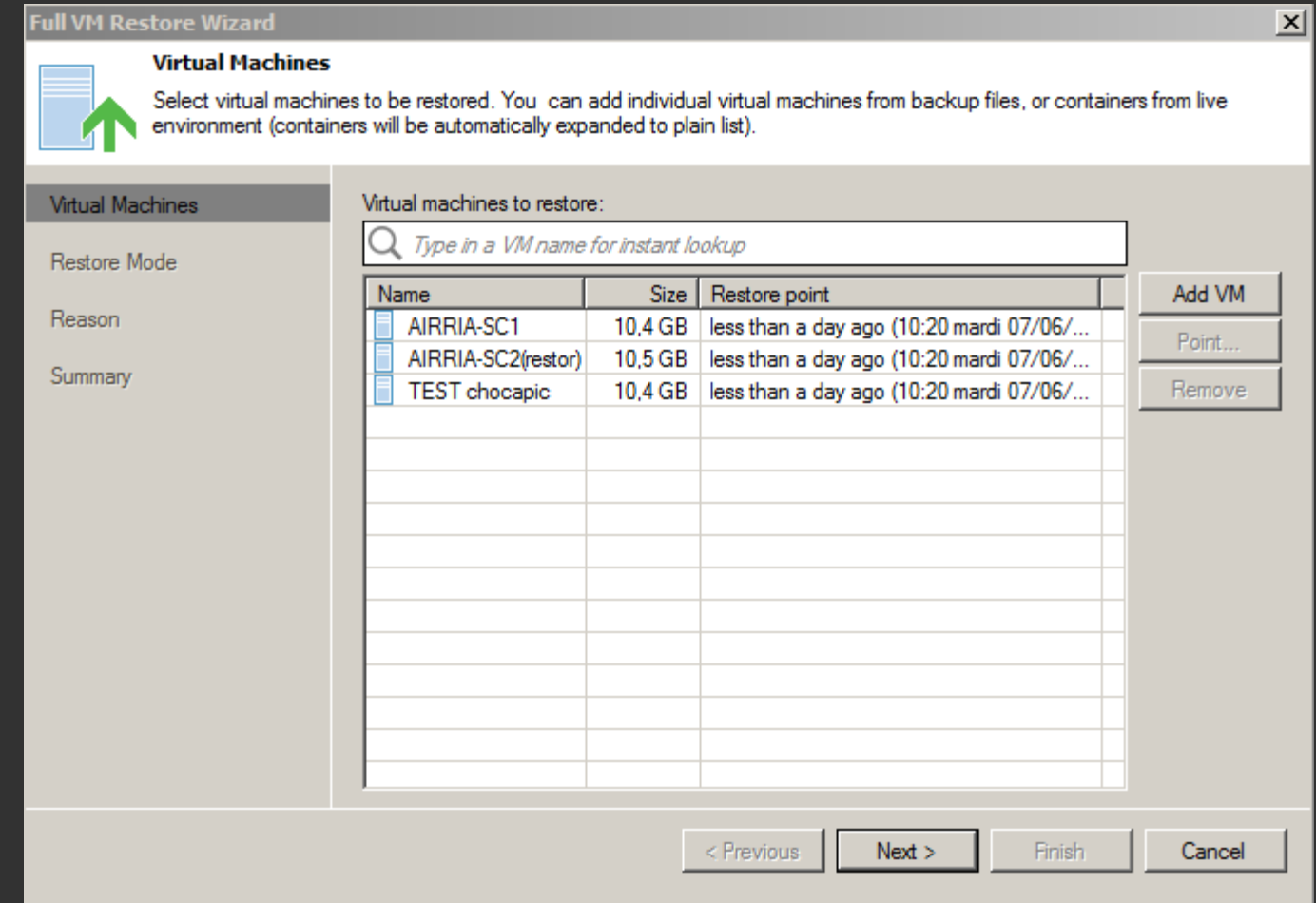

Si vous voulez restaurer sur le serveur d'origine choisissez la première solution.

Si vous voulez restaurer sur un autre serveur choisissez la deuxième solution.

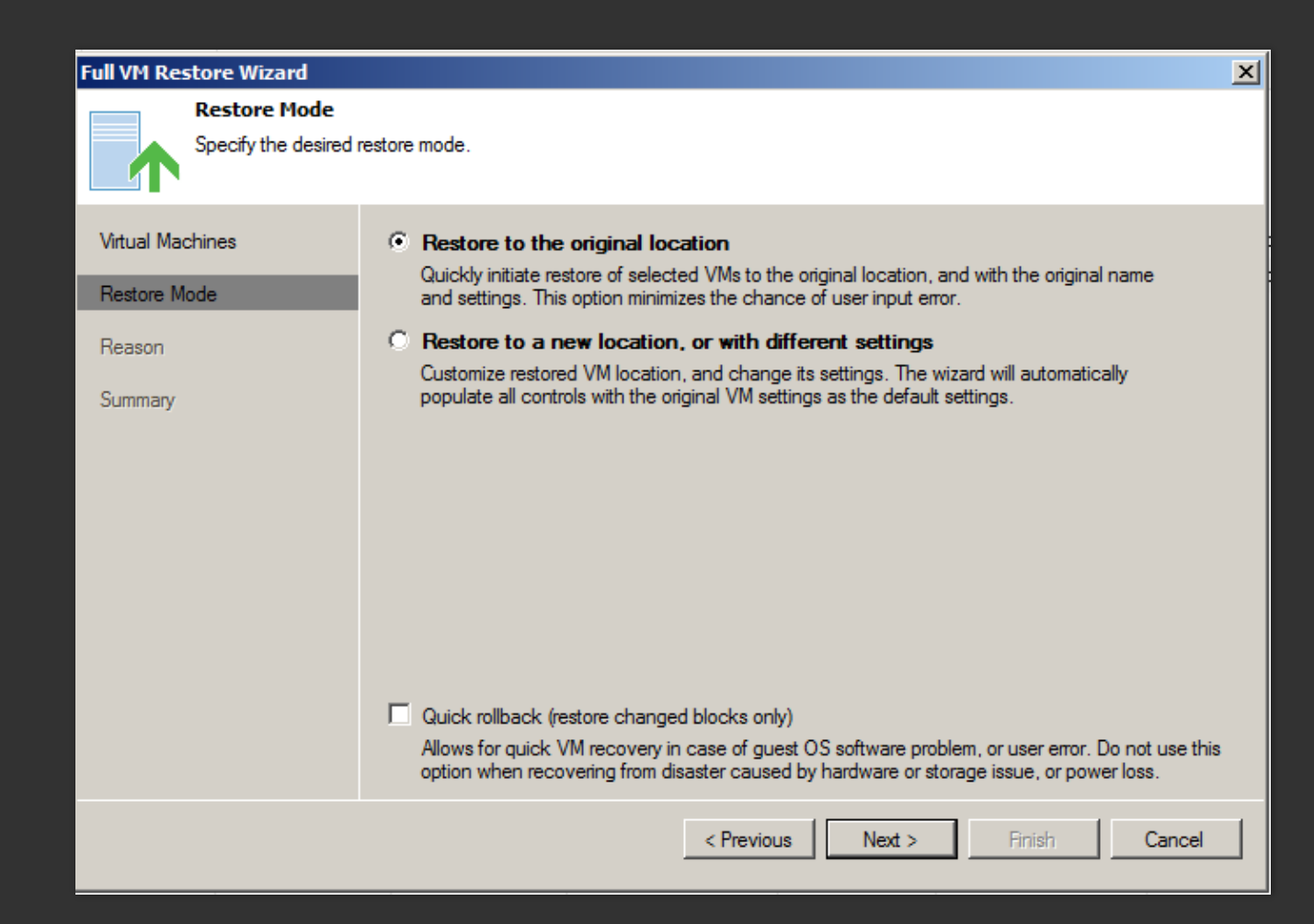

#### Restauration sur un autre serveur Hyper-V

On choisit l'hôte de destination dans « Host ».

#### Host

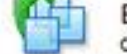

By default, original host is selected as restore destination for each VM. You can change host by selecting desired VM and<br>clicking Host. Use multi-select (Ctrl-click and Shift-click) to select multiple VMs at once.

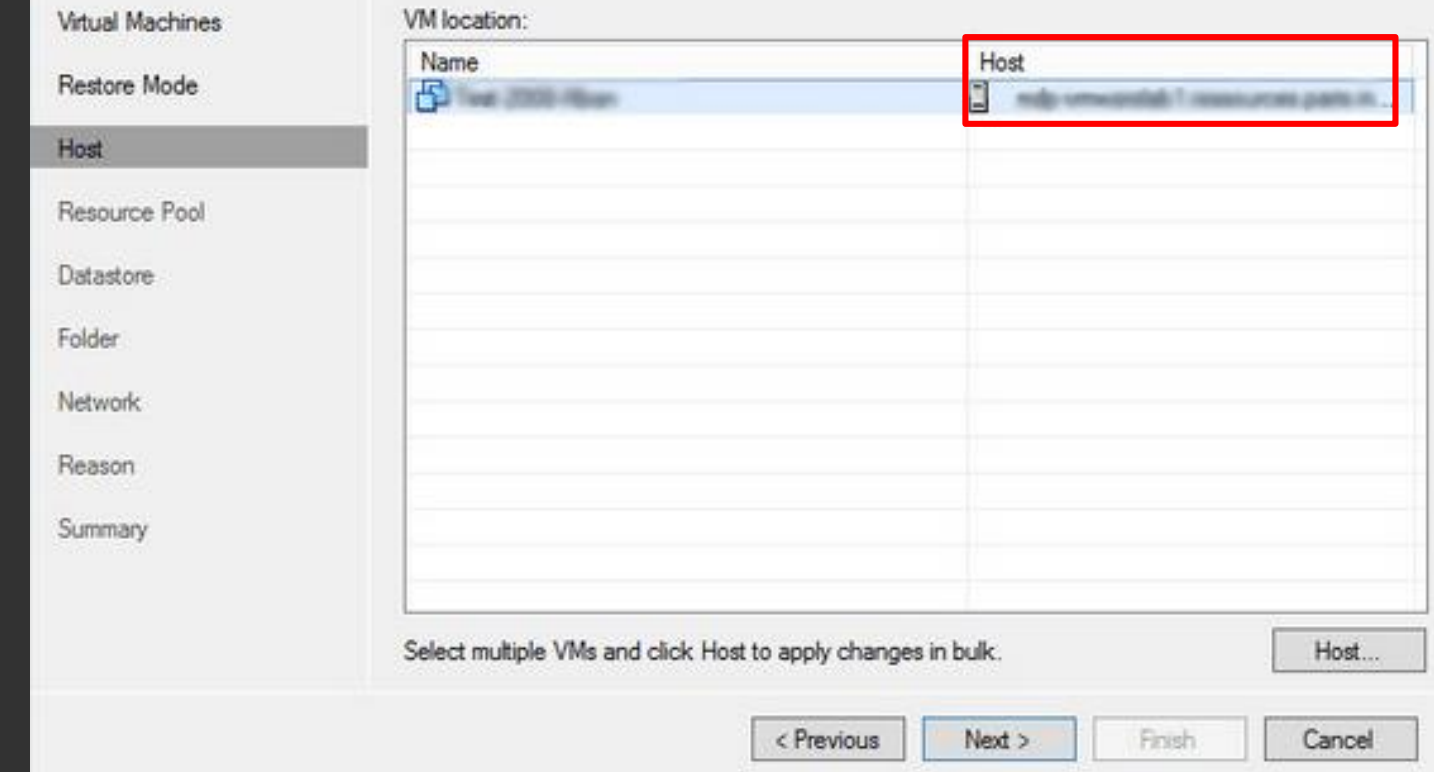

A partir de la faites suivant jusqu'au lancement de la restauration.

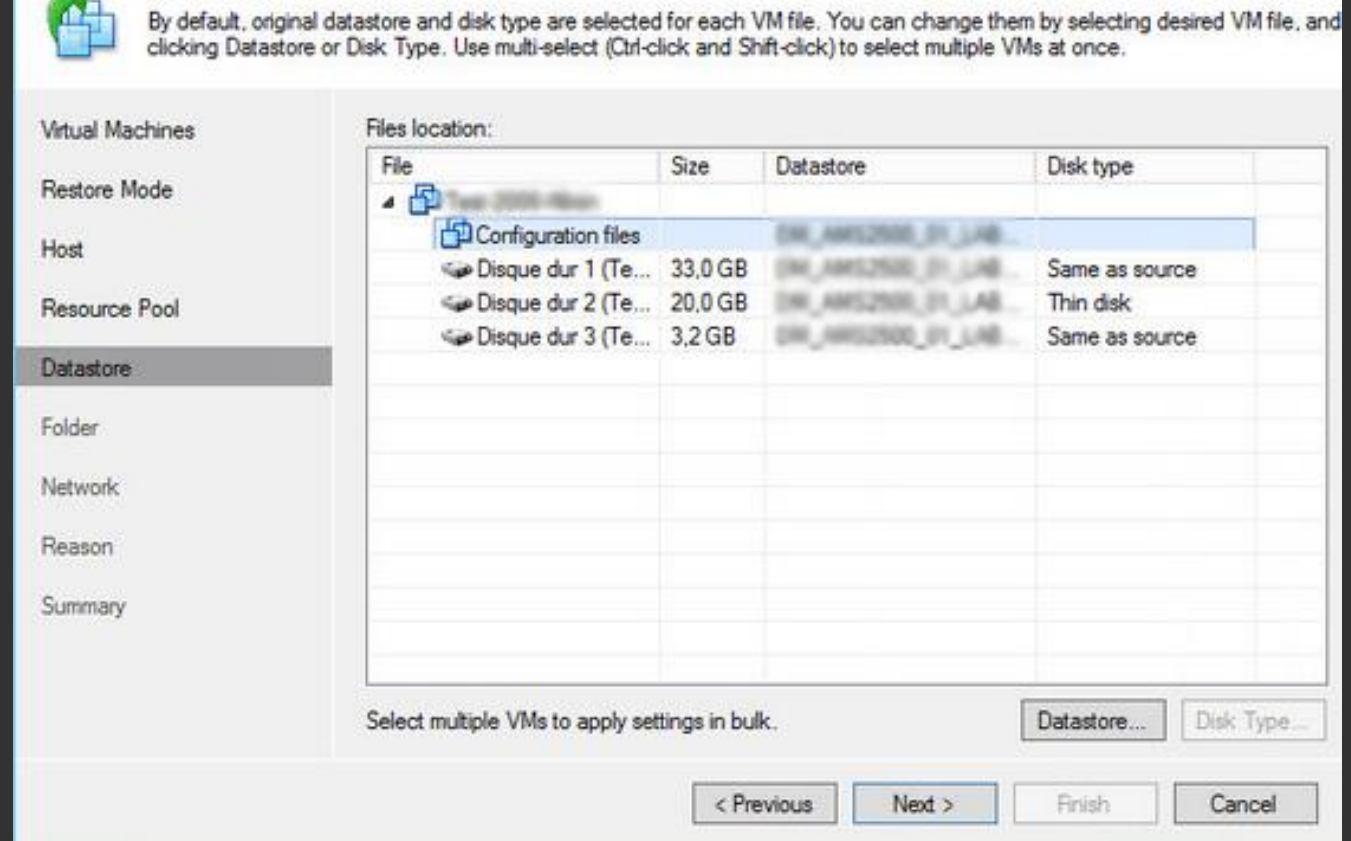

**Datastore** 

ê4

Voici le déroulement de la restauration.

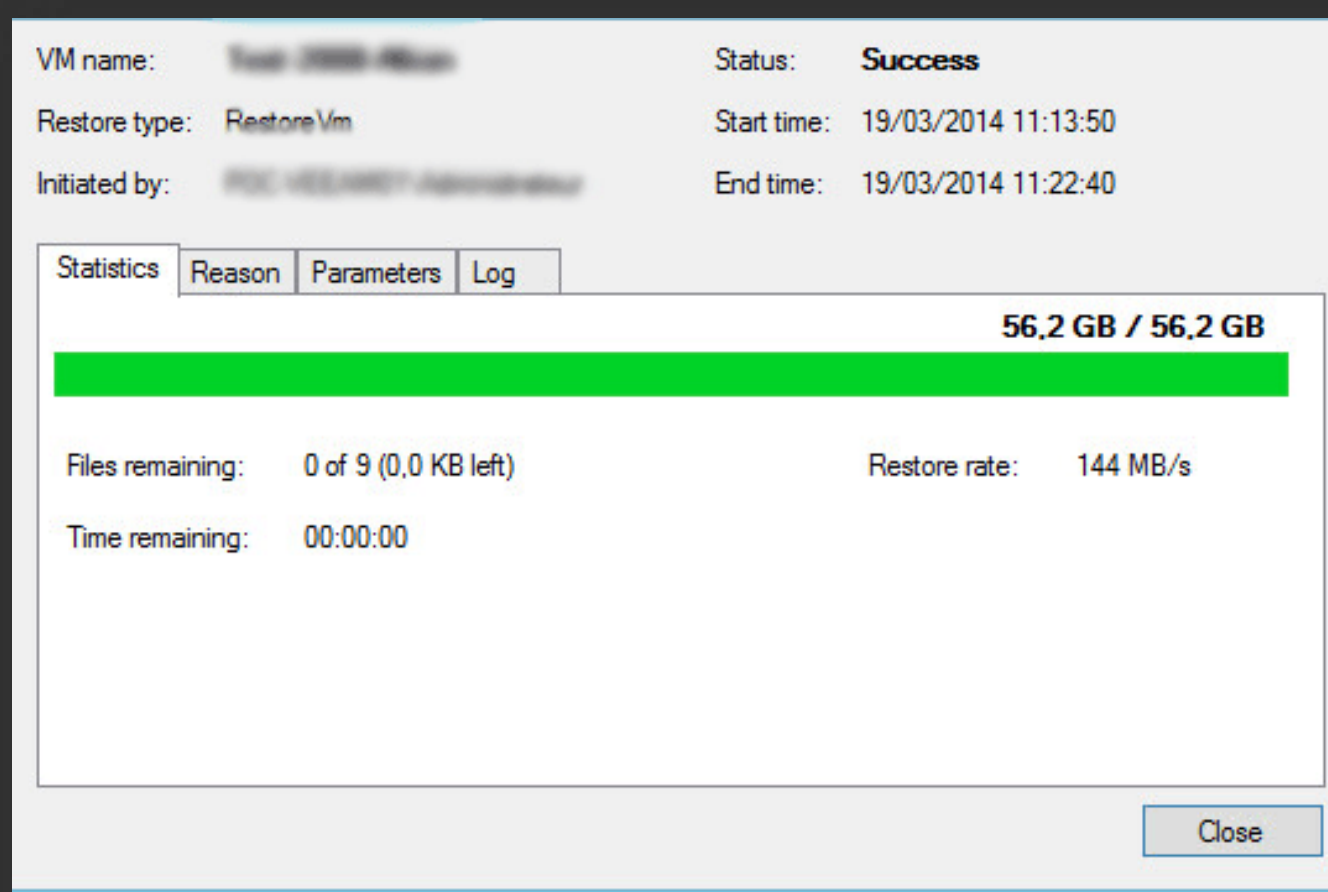

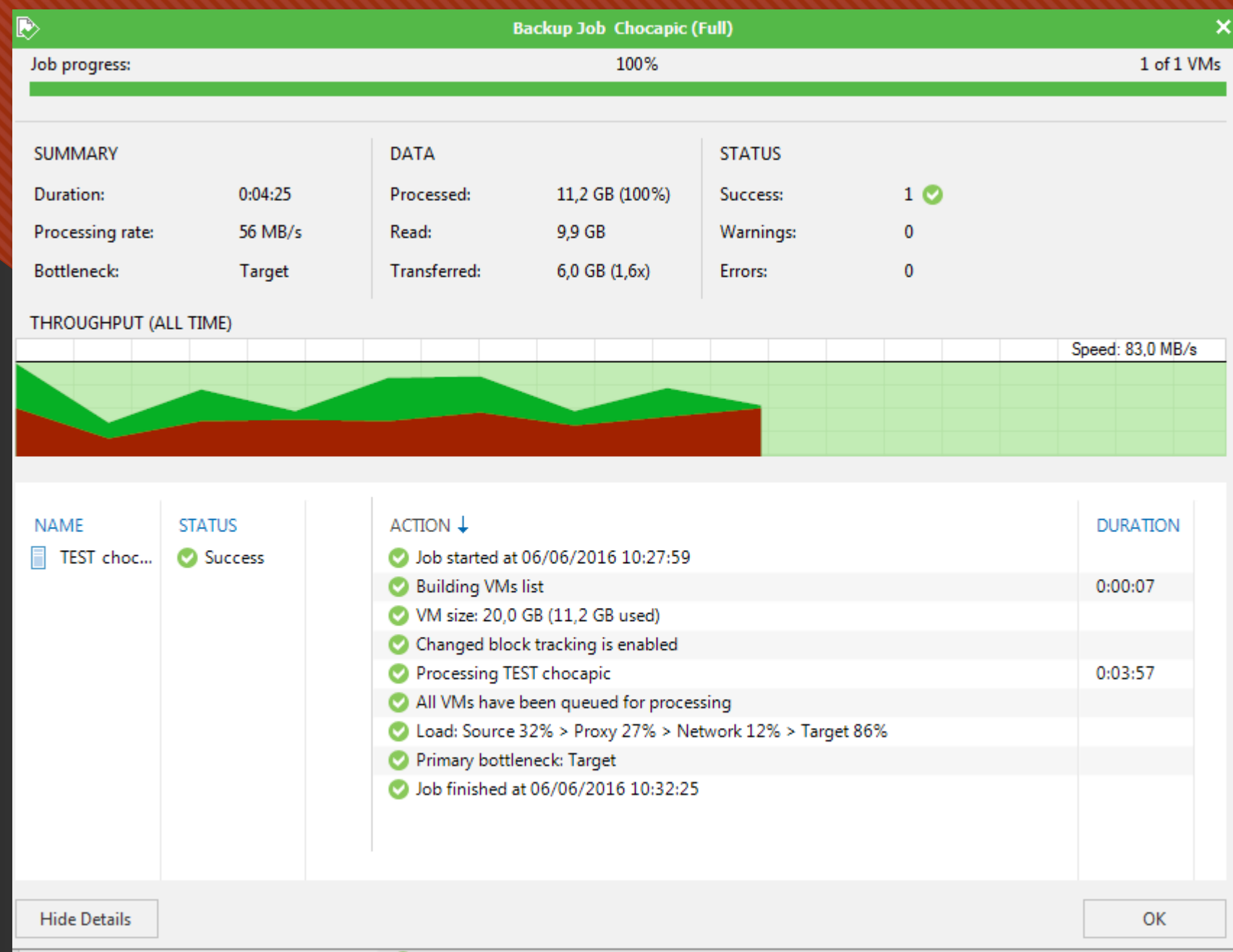

Récapitulatif de la restauration.

# VEEAM endpoint backup 1.5

Interface très simple.

Configurer un backup de la machine dans « Configure backup ».

Stockage en local, NAS, ou cible de sauvegarde VEEAM

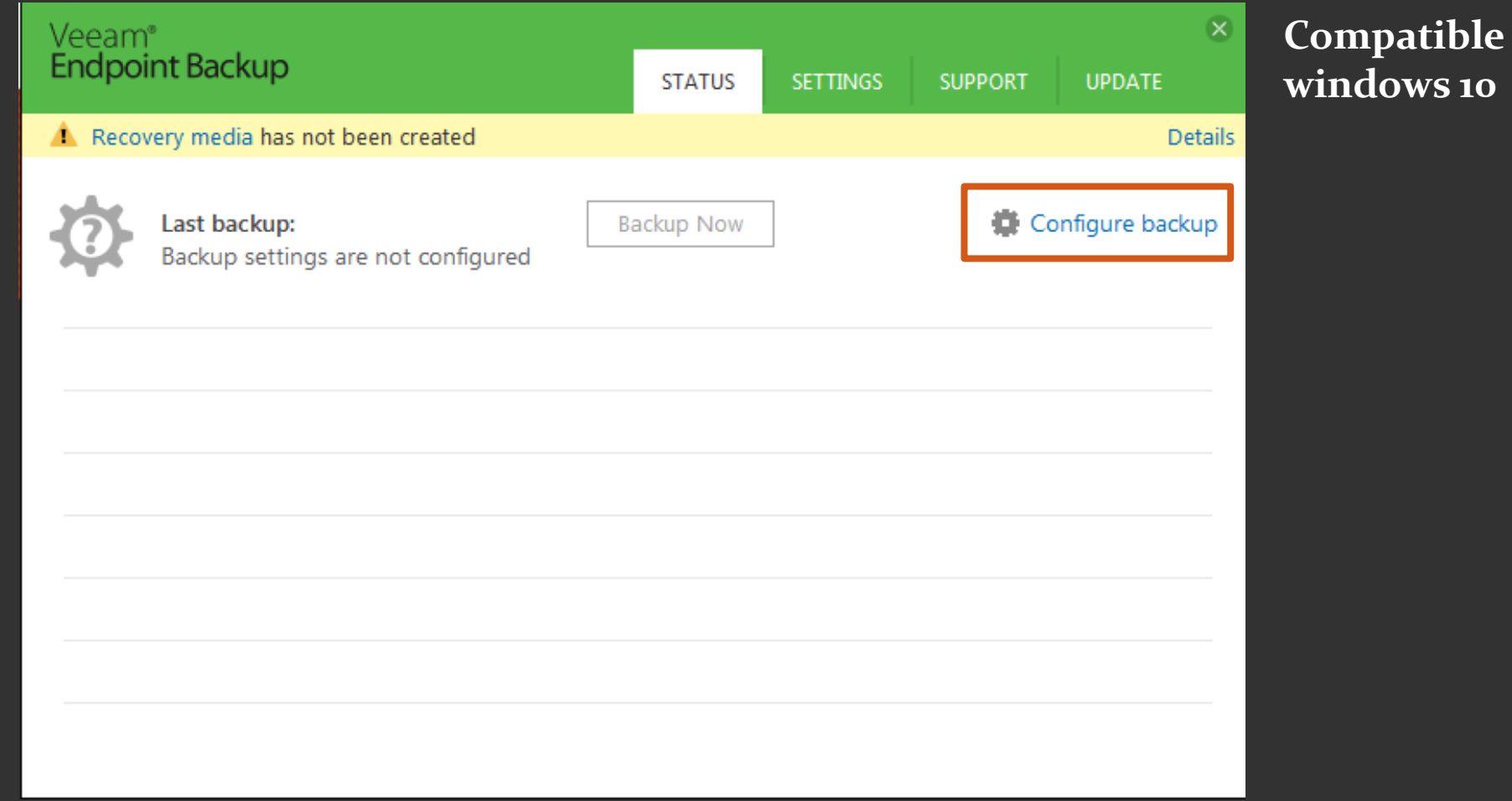

# Contraintes | Points positifs

-Peu de paramètres

-Tout en Anglais

-Interface simple et épurée

-Simple d'utilisation

-Compatible Windows 10

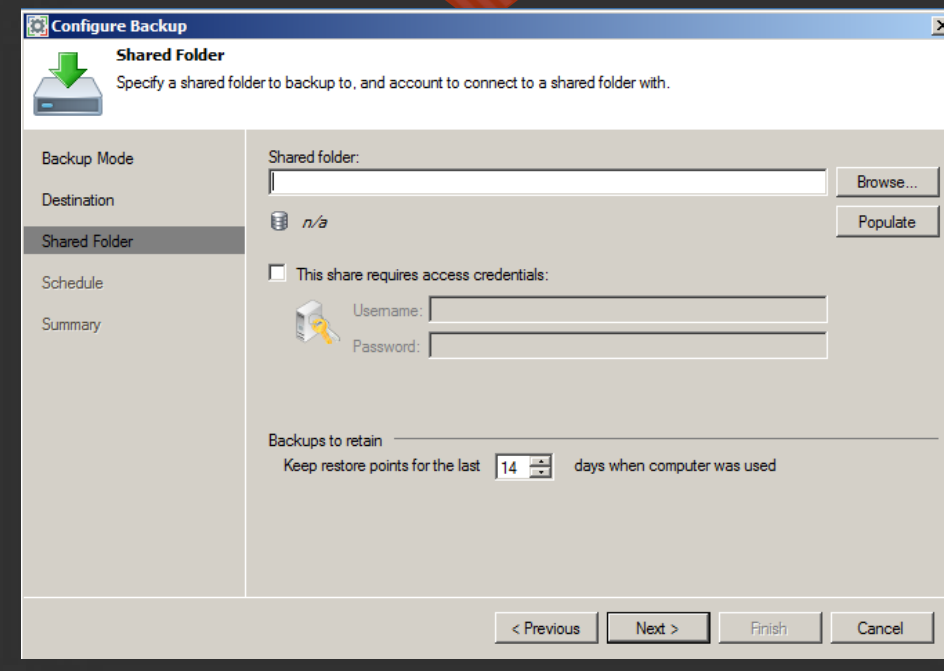

#### Configuration pour le NAS

Configuration pour le serveur Veeam Backup

Configuration pour un emplacement local

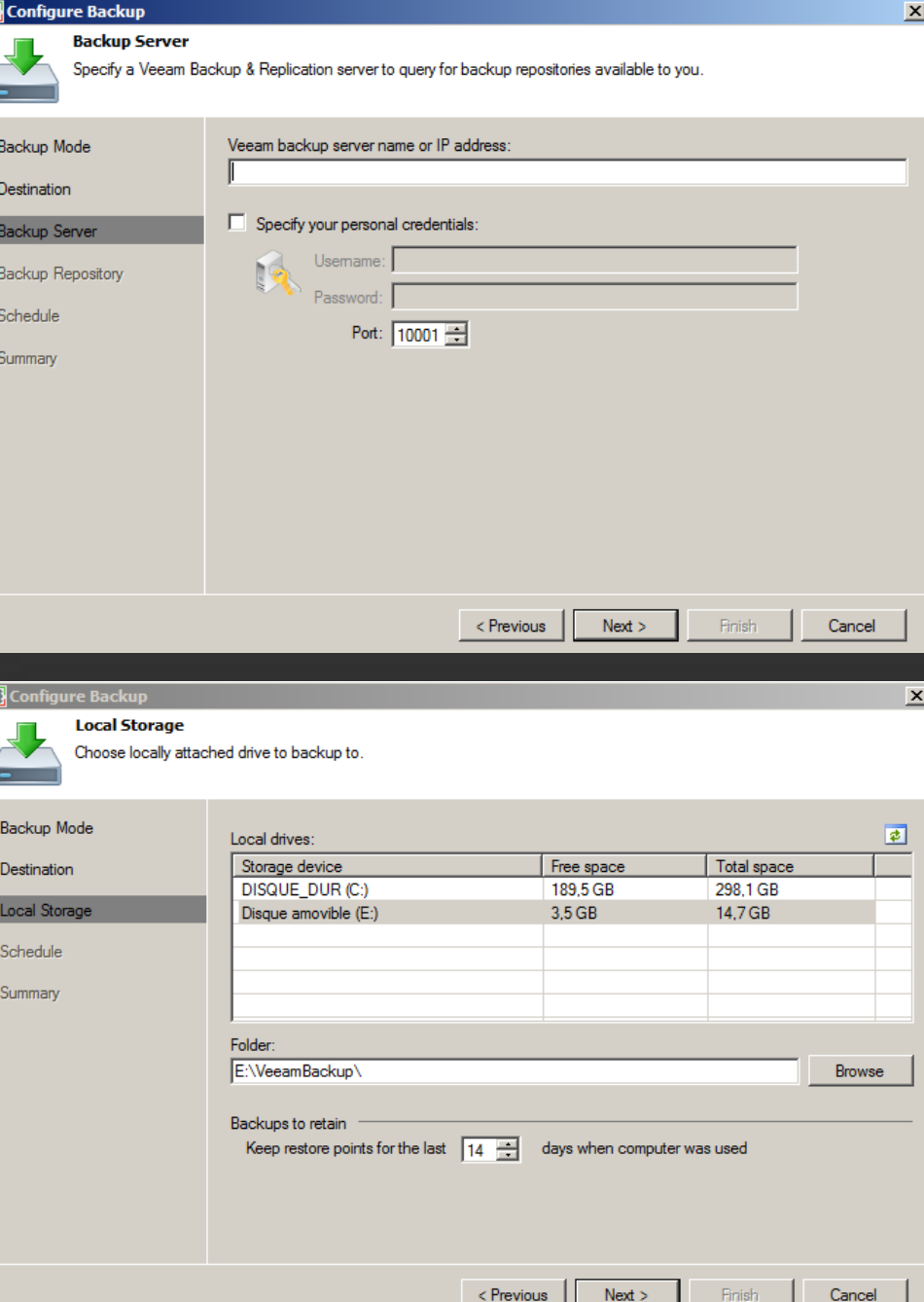

Affichage de la progression de la sauvegarde

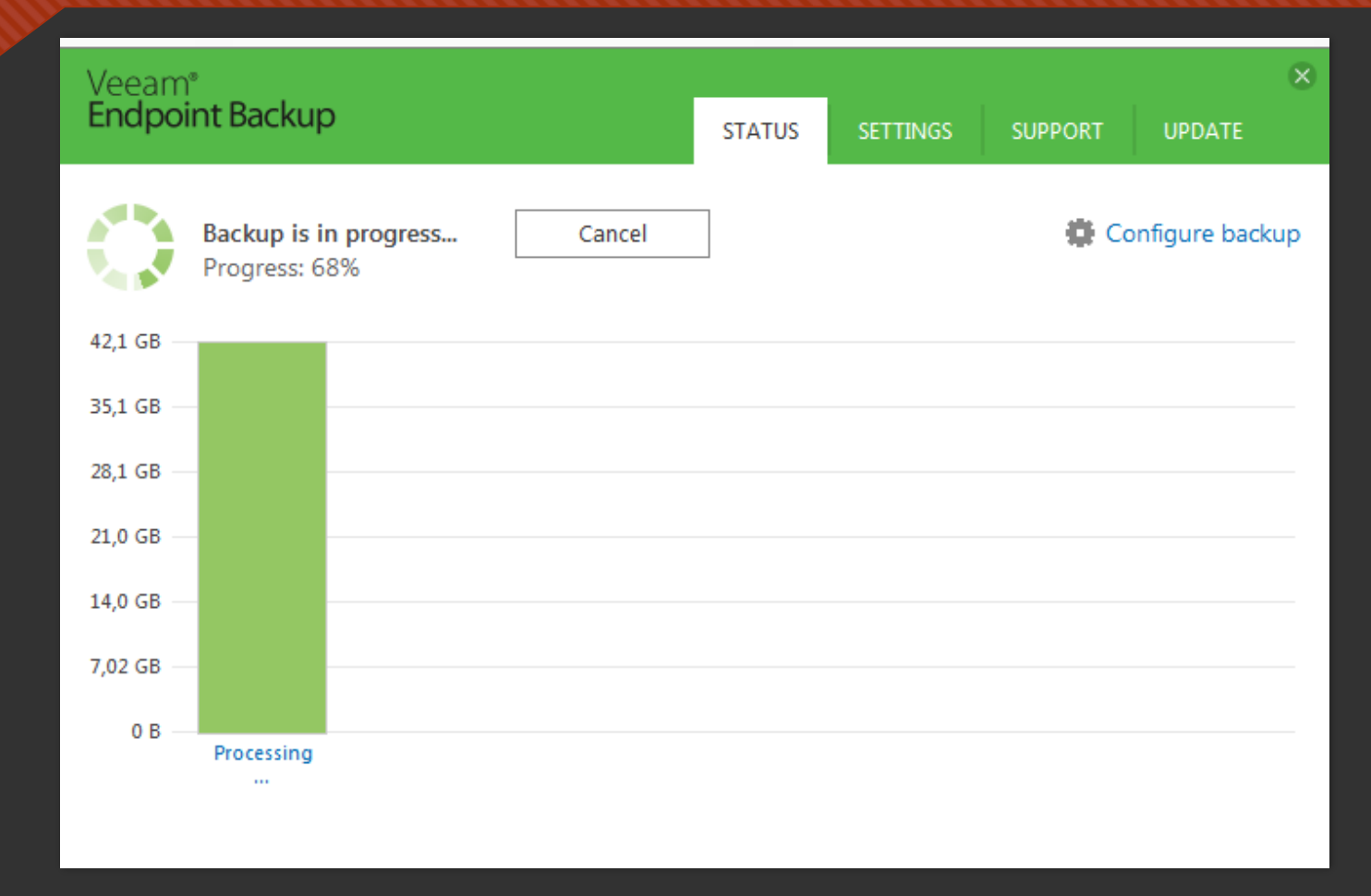

## Comparatif VEEAM endpoint | Shadow Protect

Sauvegarde du Pc portable Lenovo, même disque local.

42 minutes

Veeam endpoint Backup

53 minutes

Shadow protect

#### **CONCLUSION**

Veeam Backup offre une solution de sauvegarde efficace avec une interface simple et épurée. Le seul inconvénient est le fait que tout soit en anglais et que le support hotline téléphonique ne soit pas optimisé (mauvaise compréhension des personnes. Cependant le support hotline (tchat) sur le site est performant et réactif. Veeam est également supporté par le DELL 4100 appliance.